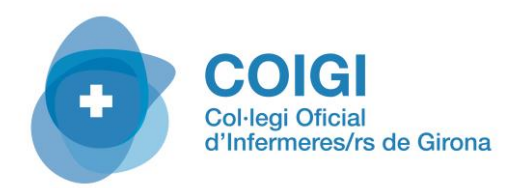

1

## **GUIA PER PODERS DESCARREGAR EL CERTIFICAT DE PRESCRIPCIÓ INFERMERA (sol·licitat amb anterioritat).**

Les pantalles que us adjuntem us mostren com obtenir el certificat de prescripció sol·licitat en el període excepcional d'enguany.

Accediu a: <https://ovt.gencat.cat/gsitfc/AppJava/inicial.do>i premeu botó "*Accés a Àrea privada*"

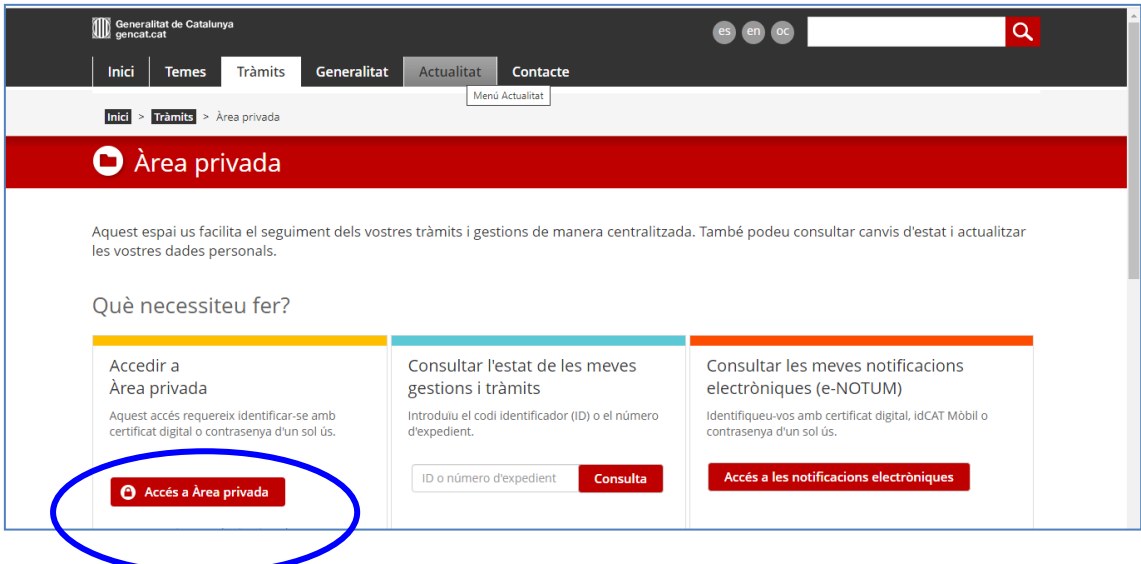

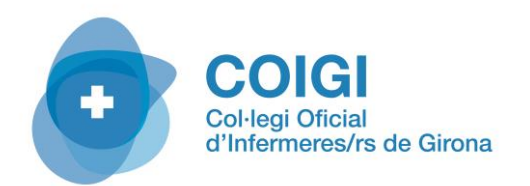

2

Disposeu de 2 modalitats d'accés:

• **Opció 1**: Donar-se d'alta amb la IdCAT Mòbil (us demanarà: DNI i vigència, data naixement, número de telèfon i número de TIS)

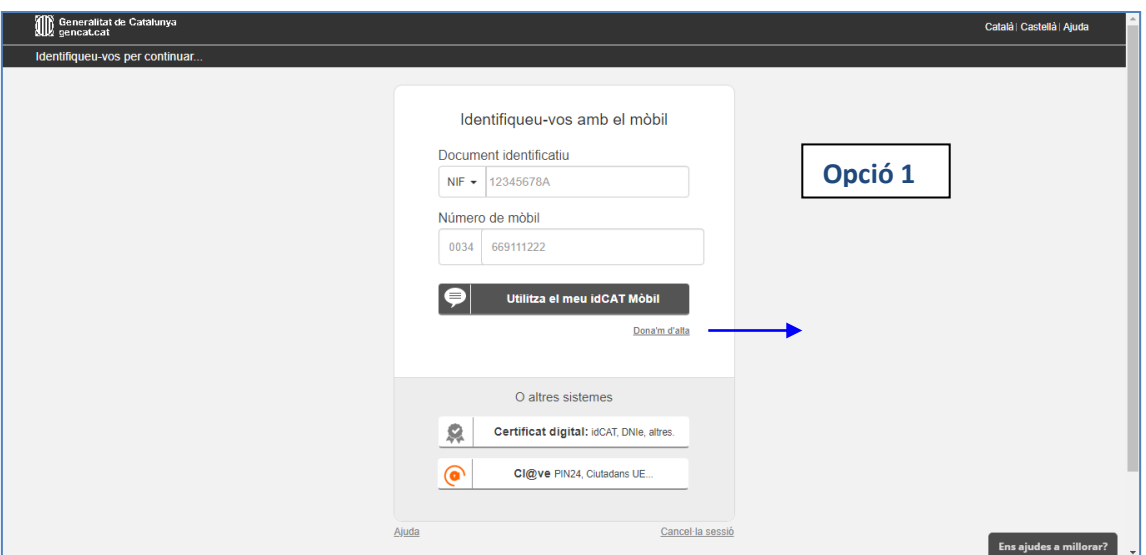

• **Opció 2**: Amb certificat digital idCAT, amb identificació digital per DNI o bé identificació mitjançant Cl@ve

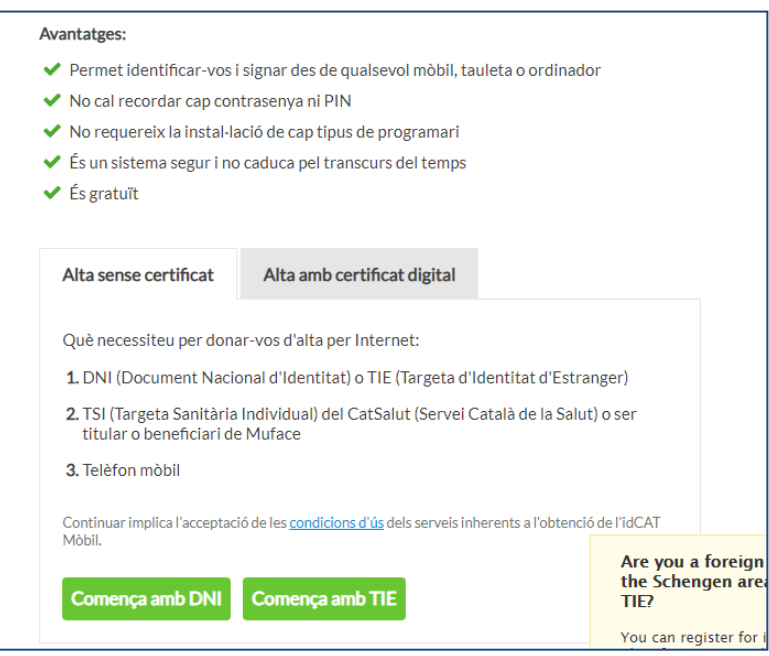

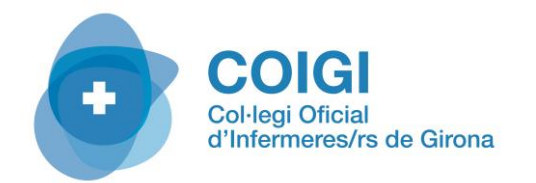

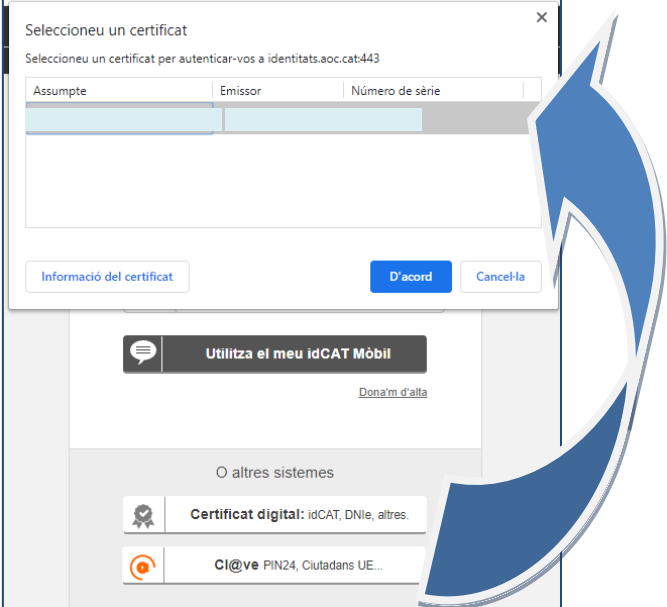

## Un cop dins:

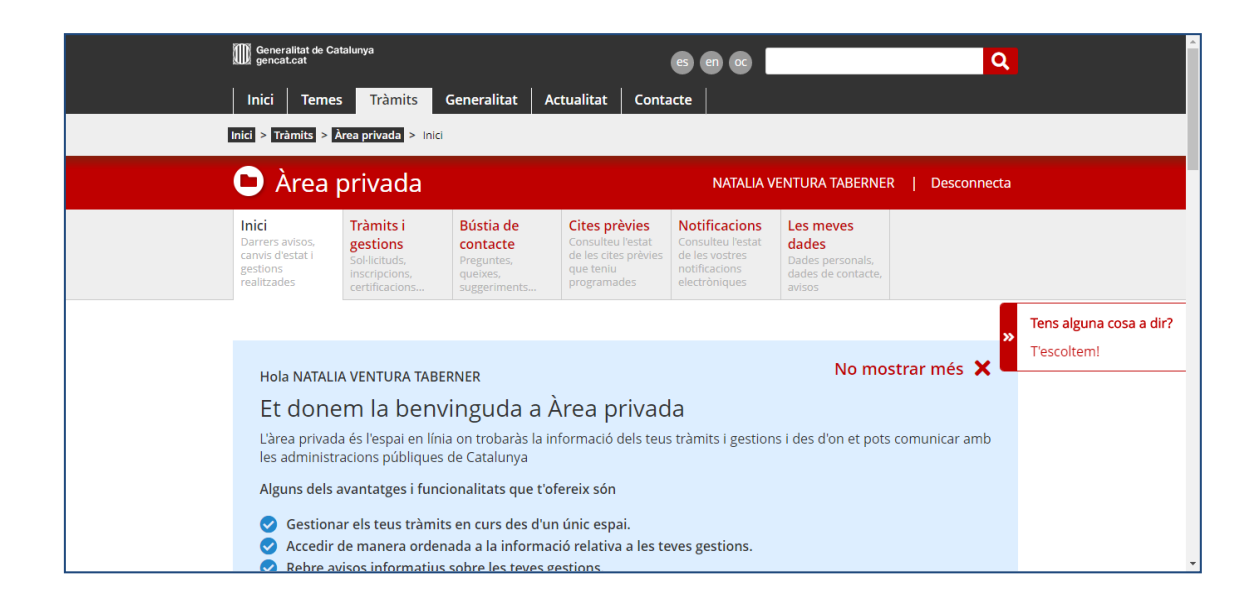

Baixar amb el cursor fins la part inferior on es mostren " *els meus tràmits*"

3

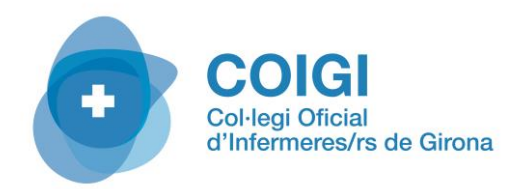

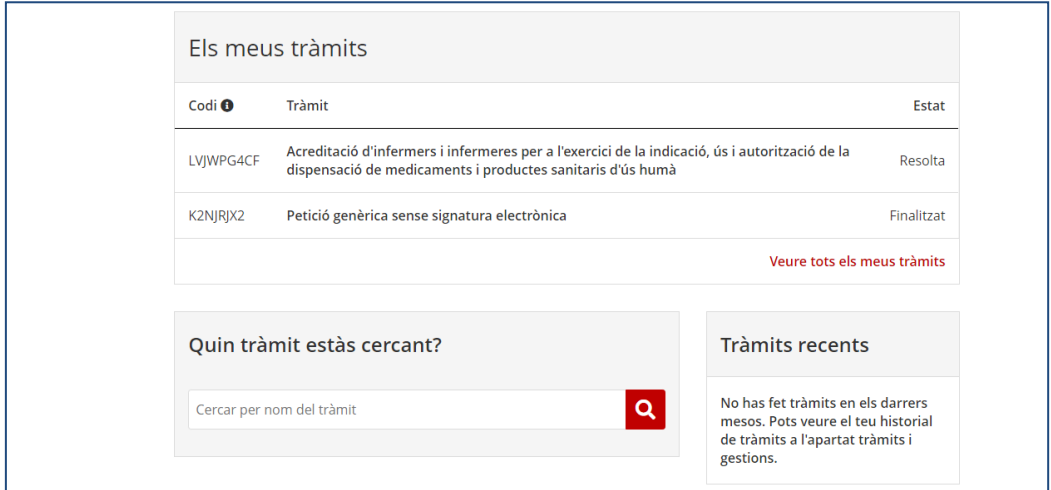

 $\begin{array}{c}\n4 \\
7\n\end{array}$ 

En prémer damunt "*Acreditació d'Infermers i Infermeres per a l'exercici de la ..."* s'accedeix a la informació i documentació d'aquest tràmit.

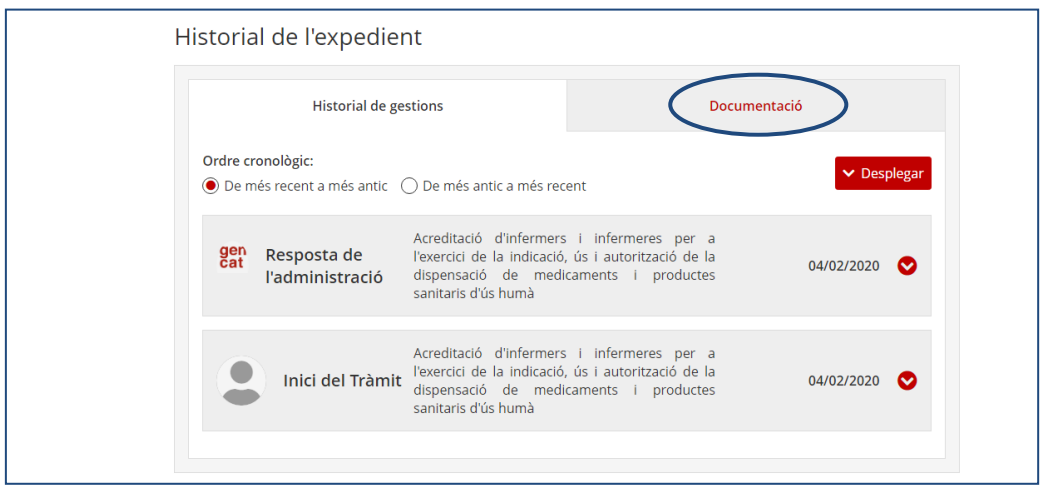

Cliqueu a la pestanya "*Documentació*"

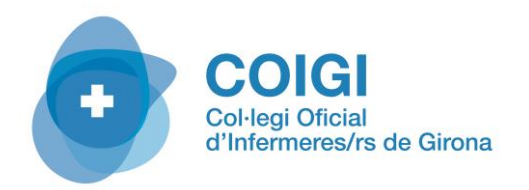

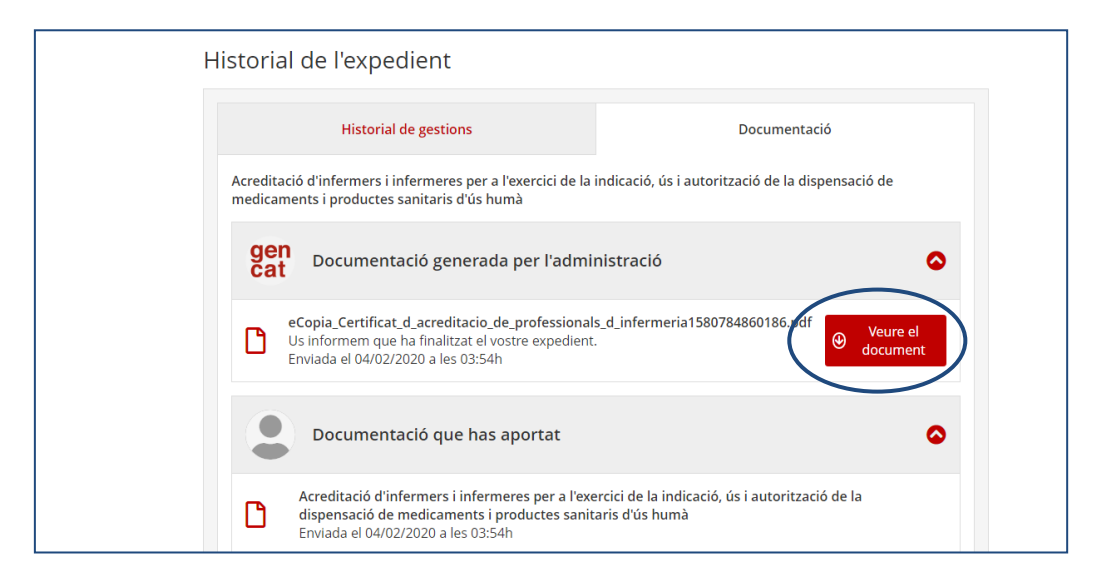

Us genera l'arxiu d'acreditació personal en format PDF.

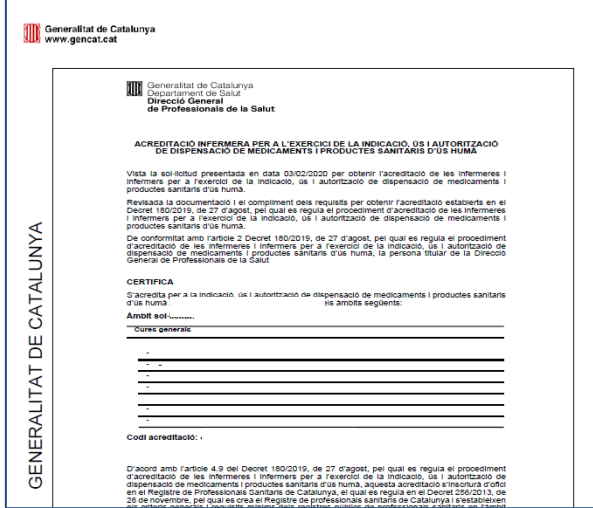

Podeu baixar-lo en format pdf o bé imprimir-ho. Us aconsellem que el guardeu en un lloc segur.

 $\mathbb{Z}^2$ 5